## **Hoe downloaden, installeren en toevoegen aan de PlanManager database? Reception App - Hoe downloaden, installeren en toevoegen aan de PlanManager database?**

1. Download de app van onze website via <http://insypro.com/android/> en kies voor Reception app

2. Installeer de Reception app en u krijgt een snelkoppeling op het bureaublad of op één van de andere app pagina's op uw tablet.

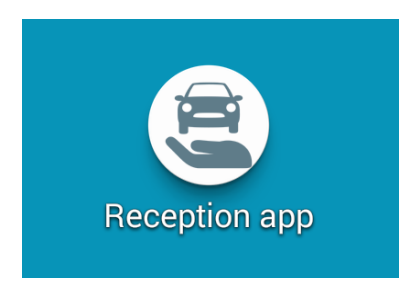

3. Ga in PlanManager naar Beheer -> Tablet -> Toestellen en druk vervolgens op 'Nieuw'. Daar selecteert u bovenaan uit de lijst van applicaties: 'Reception'. Dan selecteert u uw taal.

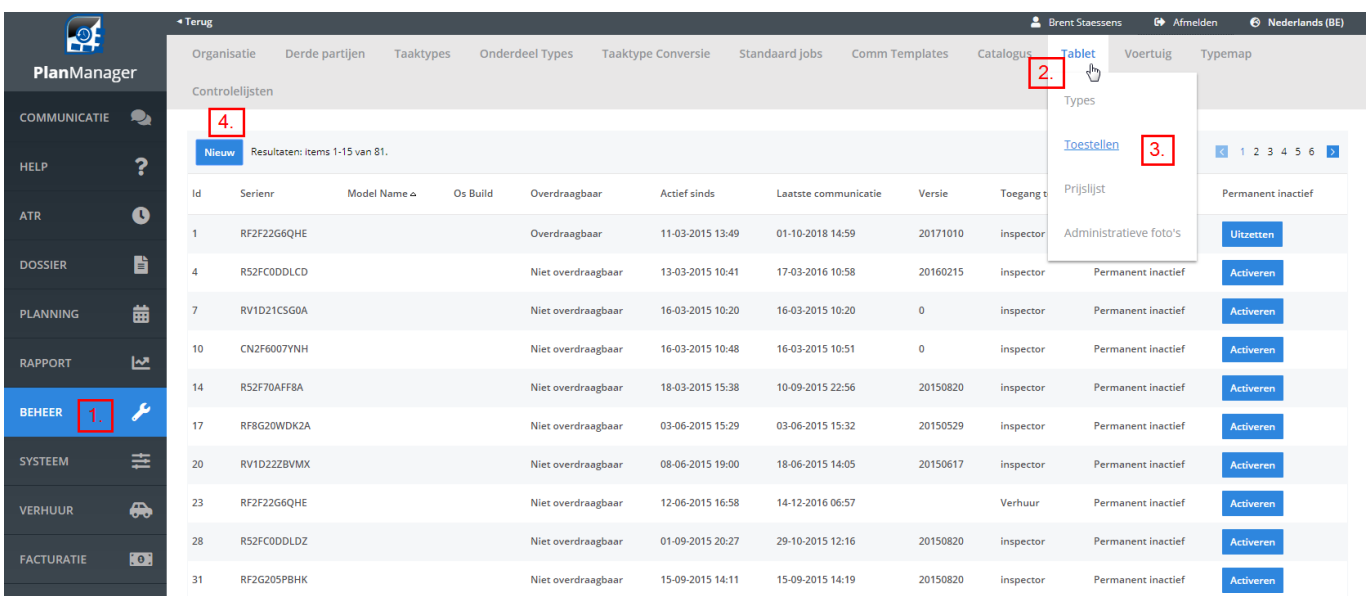

Pagina 1 / 4 **(c) 2024 InSyPro <christof@insypro.com> | 2024-07-03 11:31** [URL: http://faq.insypro.com/index.php?action=artikel&cat=0&id=427&artlang=nl](http://faq.insypro.com/index.php?action=artikel&cat=0&id=427&artlang=nl)

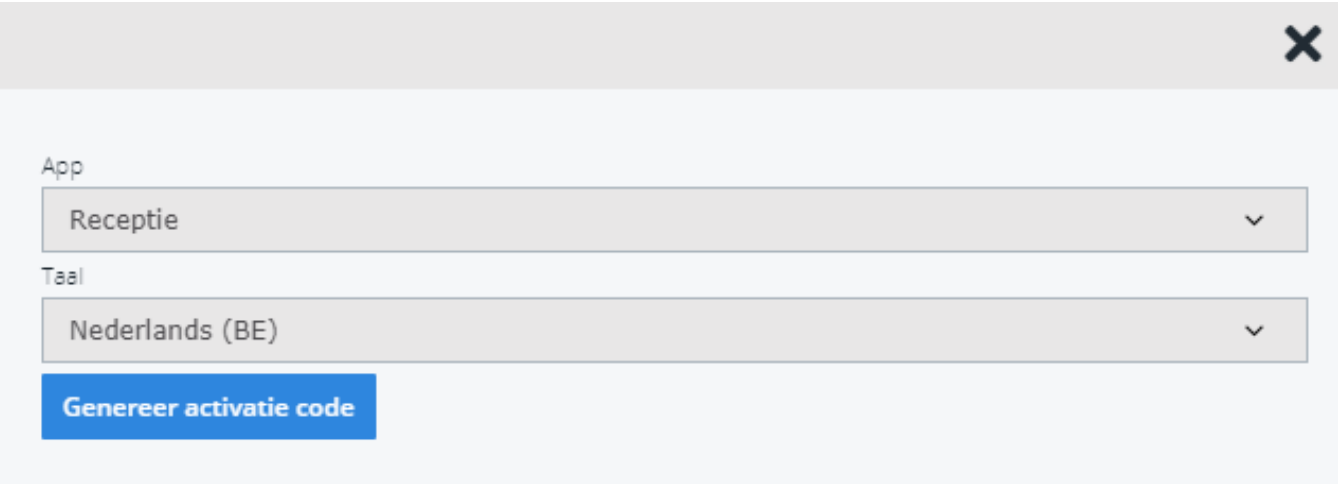

4. Tot slot klikt u op 'Genereer activatie code' en er zal een QR-code verschijnen.

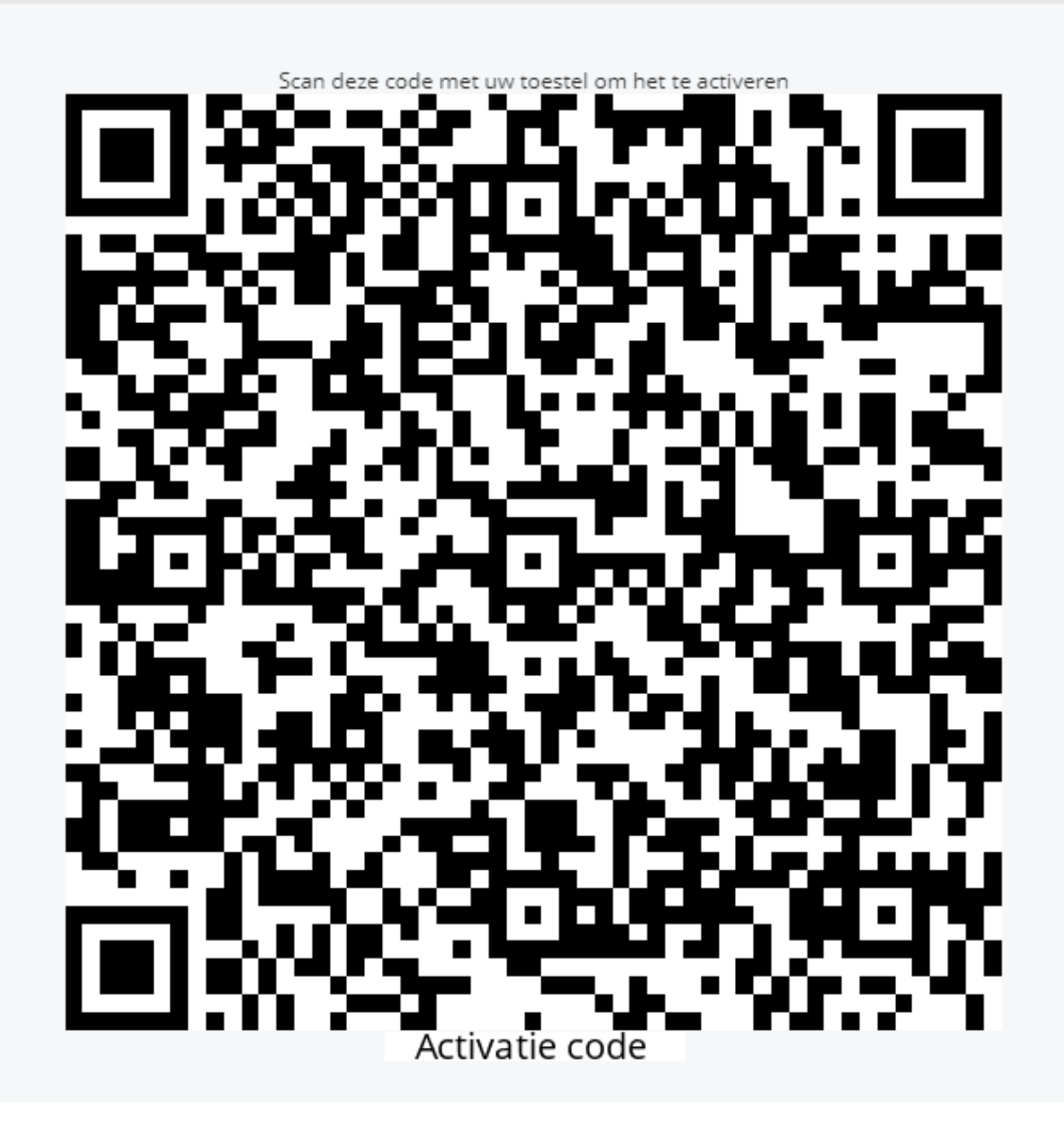

5. Open de Reception app op uw tablet en scan de QR-code die u net hebt gegenereerd in PlanManager. U kan deze op uw scherm scannen, u hoeft hiervoor niets af te printen.

6. Op het scherm Beheer -> Tablet -> Toestellen zal u nu uw toestel zien verschijnen in de lijst. Klik vervolgens op 'Activeren' aan de rechterzijde van de kolom. De Reception app is nu geregistreerd en klaar voor gebruik.

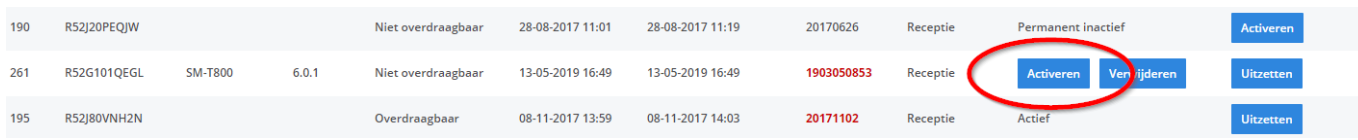

Unieke FAQ ID: #1447 Auteur: Domien Jansen Laatst bijgewerkt:2019-07-02 10:07

> Pagina 4 / 4 **(c) 2024 InSyPro <christof@insypro.com> | 2024-07-03 11:31** [URL: http://faq.insypro.com/index.php?action=artikel&cat=0&id=427&artlang=nl](http://faq.insypro.com/index.php?action=artikel&cat=0&id=427&artlang=nl)